- tamanho 12 (3.º)
	- alinhamento justificado (4.º)
	- avanço parágrafo 1 cm (5.º)
- Seleciona o n.º que se encontra à frente das palavras e coloca superior à linha (6.º)

tentáculos das anémonas<sup>1</sup>, comendo

5. Após o texto deixa um ou duas linhas em branco e digita:

## NOTAS:

1 anémonas – animais marinhos que possuem uma coroa de tentáculos, o que lhes dá uma aparência de flor.

 $2$  toxinas – substâncias venenosas.

- $3$  recifes de coral formações rochosas de cor geralmente branca ou avermelhada.
- $4$  melífago que se alimenta de mel.
- 6. Seleciona o texto NOTAS: e aplica o estilo negrito (A)
- 7. Seleciona o resto do texto e aplica uma marca de parágrafo (B).

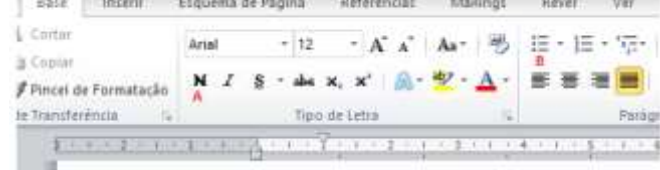

 $19 - 19$ 

- 8. Insere no rodapé:
	- Inserir
	- Rodapé
	- Editar Rodapé
		- Digita o teu nome (1.º e último, n.º e turma)
- 9. Guarda o documento
	- Disquete azul / Documentos (1.º)
	- Clica nome da tua Escola (2.º) e depois no botão **ABRIR**
	- Nome do ficheiro digita **FT1\_nome** (3.º) e clica no botão **GUARDAR** (4.º)

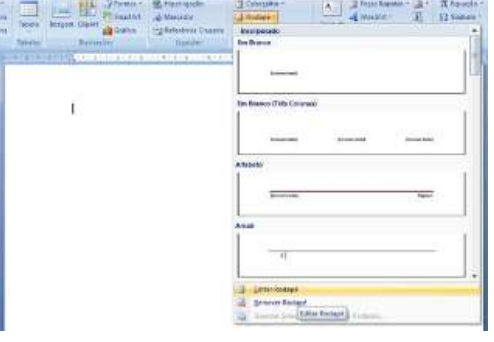

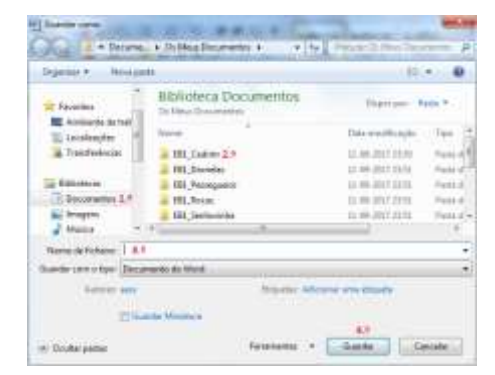

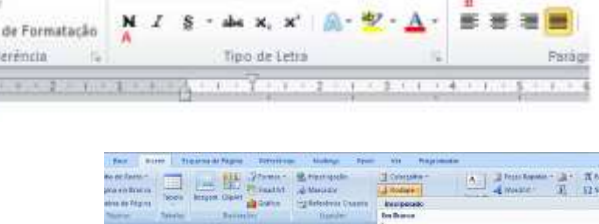

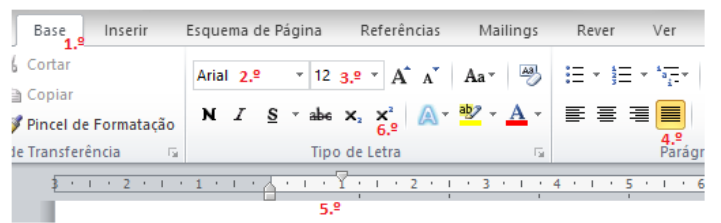